# **How To Prepare Your Roster**

Lifetouch creates your directory's roster pages for you using your supplied roster data. Include your roster data file saved onto a USB drive/CD in your Content Envelope. Be sure you keep a copy of your file.

# Standard Roster Content

- Adults/Parent's last name/s and first name/s
- Children's name/s
- Street address
- City, State/Province, ZIP/Postal Code
- E-mail address
- Telephone number with area code
- Extra telephone number with area code **OR** extra e-mail address

### General Roster Information

- A standard roster includes only the roster information in the order shown as stated above. Any change in sequence or additions to content may result in an additional charge/s.
- Changes that increase the number of pages in your roster may result in an additional charge/s.
- Your roster will be printed based on the data (spelling, punctuation) we receive.
- You may include everyone on your roster even if they were not photographed.
- If the family has no telephone or their telephone number is unlisted, either type "unlisted" or skip a space.
- Keep all entries for categories (ie. children's names) on one line–just let it wrap around.
- You can submit your roster on the same USB drive/CD as your cover and/or activity pages if you choose.
- Do not add any special characters before the name, it will create an error in the alphabetizing of your roster. If a special character is needed, add it to the end of the name.

# Accepted Programs to Submit your Roster Data

#### **MS Excel, MS Access, CVS or Tab Delimited Data Formats**

The examples below illustrates what your Excel file should look like. The columns should be in this order. Use an ampersand between spouse names. Use a comma to separate individual children's names.

#### **With extra telephone number:**

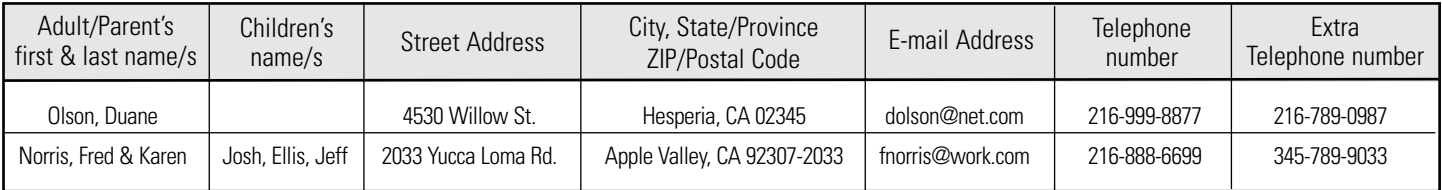

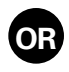

#### **With extra e-mail address:**

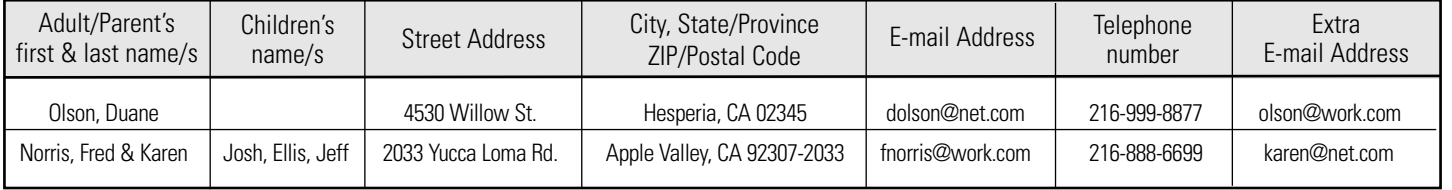

#### **Database Management Software (CMS)**

If you use Shelby Systems, ACS, RDS, PDS, PowerChurch or Fellowship One as your church management software (CMS), the software supports this export format on USB drive/CD. Contact your CMS provider or see your CMS tool manual for export and import instructions. Some instructions are also available online at: http://churchdirectories.lifetouch.com/for-coordinators

Indicate if Lifetouch is to use "goes by" or "given" names

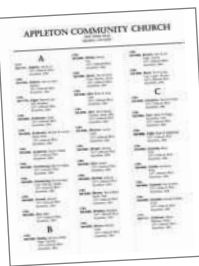

### Roster Styles

You have the choice to have the last names or phone numbers listed first. Use the same format instructions regardless of the style you choose. Roster style choice is made on your Content Envelope. Examples shown below.

#### **LAST NAME FIRST** roster style

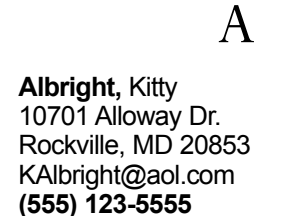

**Amoroso,** Rhonda; Chandler, Alexandra 15801 Gooseberry Ct. Gaithersburg, MD 20855 **(555) 123-4444**

#### B

**Bechtel,** Chris 10432 Nolan Dr. Silver Spring, MD 20701 BechMan@juno.com **(555) 333-7777**

**Bechtel,** Alan & Rebecca; Jamie, Laurie 10909 Stanmore Dr. Darnestown, MD 20858 **(555) 123-4444**

### $\overline{C}$

**Callahan,** Peggy 10882 Springfield Rd. Gaithersburg, MD 20855 edee@juno.com **(555) 123-4455**

**Cannon,** Richard & Gail; Jennifer, Leah 9999 Kentsdale Dr. Rockville, MD 20853 **(555) 123-1111**

#### **PHONE NUMBER FIRST** roster style

 $\overline{\phantom{a}}$ 

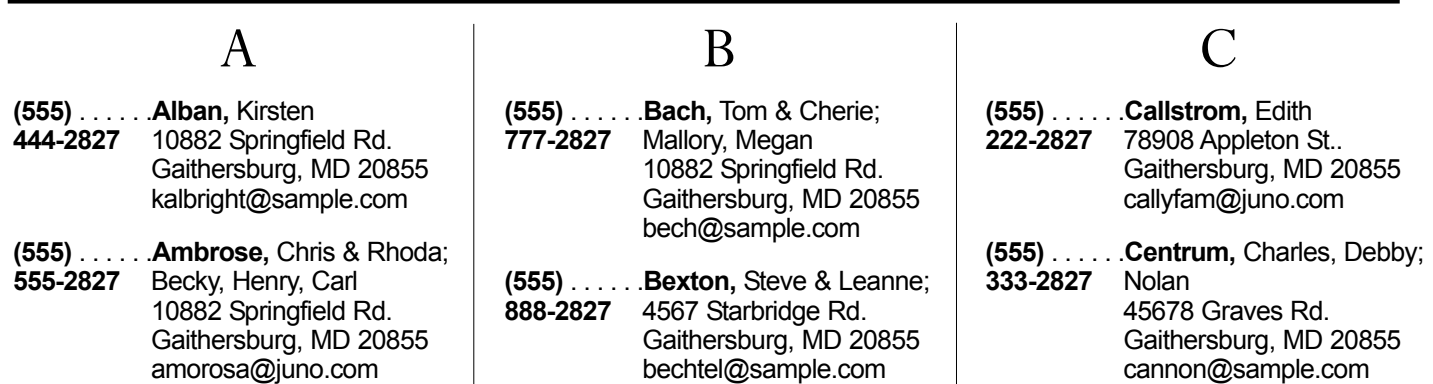

Life on Connectin

Connecting You through Family Photography

Directory Customer Service 1.800.521.4611